## $\mathcal{\mathcal{G}}$ nceHub support

## Introduction to Email from your Domain

Last Modified on Mar 7, 2024

Email from your domain allows you to personalize and brand your OnceHub email communications. Using Email from your domain will associate emails generated by OnceHub with your company and team members, making the experience more personal for your customers and users.

Email from your domain involves customizing user and account email settings. This allows you to send all emails related to booking activity, the OnceHub widget, and new user sign-ups from your domain and email address of choice.

The Email from your [domain](http://help.oncehub.com/help/setting-up-email-from-your-domain) settings are customized at the organization-level. When activated, the Sending email address is changed for all users. When you don't use Email from your domain, user email settings such as the name label for the Sending email address and the reply-to email are customized by individual account users.

You do not need an assigned product license to update the Email from your domain settings in OnceHub, though you do need to be an Administrator. [Learn](https://help.oncehub.com/help/common-use-cases-for-users-without-a-scheduleonce-license) more

To configure the Email from your domain feature, go to your account settings → select **Security and compliance** and then **Email from your domain**

#### In this article:

- Email [settings](http://help.oncehub.com/#email-settings-when-not-using-email-from-your-domain) when not using Email from your domain
	- Email [notifications](http://help.oncehub.com/#email-notifications-sent-to-customers) sent to Customers
	- Email [notifications](http://help.oncehub.com/#email-notifications-sent-to-users) sent to Users
- Email [settings](http://help.oncehub.com/#email-settings-when-using-email-from-your-domain) when using Email from your domain
	- Email [notifications](http://help.oncehub.com/#email-notifications-sent-to-customers) sent to Customers
	- Email [notifications](http://help.oncehub.com/#email-notifications-sent-to-users) sent to Users
- What happens if my email domain [experiences](http://help.oncehub.com/#what-happens-if-my-email-domain-experiences-issues-) issues?

### Email settings when not using Email from your domain

When you don't use Email from your domain, user email settings are customized for/by individual account users.

To edit the user email settings, follow these steps:

- 1. Open your OnceHub Account by clicking the gear icon at the top right → Users
- 2. From the main menu, select the user you would like to change email settings for
- 3. From the menu on the left, select Email [notifications](http://help.oncehub.com/help/profile-email-notifications-section) (Figure 1).

# **CInceHub** support

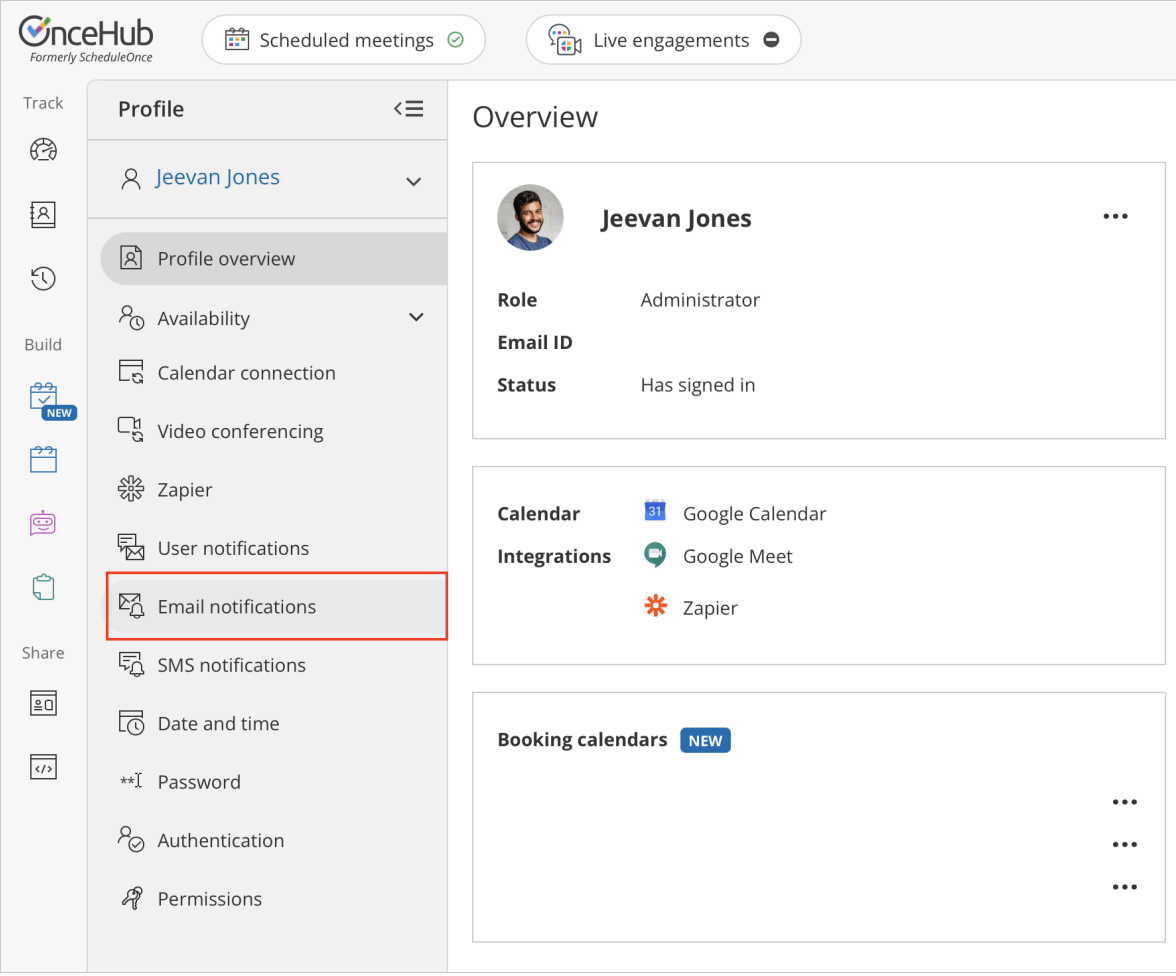

*Figure 1: Email notifications section*

- Here you can edit settings such as the **Sent from name** label for the sending email address and the **Customer** 4. **replies sent to** email address.
- 5. Once you've finished editing, click **Save**.

#### Email notifications sent to Customers

When you don't use Email from your [domain](http://help.oncehub.com/help/setting-up-email-from-your-domain), emails sent to Customers will come from "OnceHub Mailer <mailer@oncehub.com>". The **Sent from name** label and the **Customer replies sent to** email address can be customized by each User (Figure 2).

Email notifications to John's Customers

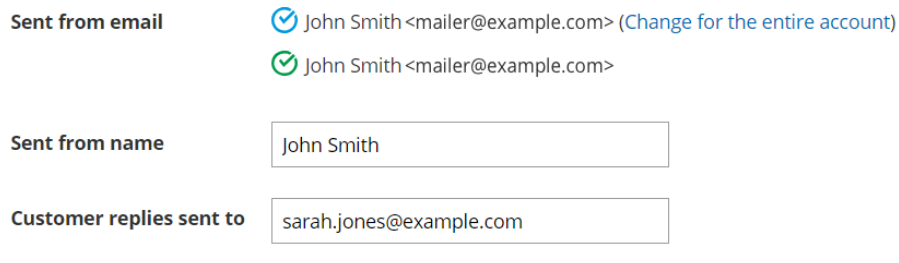

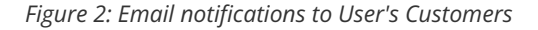

Let's say John Smith, with the email address "john@example.com", is a OnceHub User. He can set the **Sent from name**

# **SinceHub** support

label to display "John Smith" to his Customers. John's Customers will see "John Smith <mailer@oncehub.com>" in emails from him.

By default, the **Sent from name** will be the User's name that was entered when they created their account.

## $(i)$  Note:

Changing your name in the [Personal](http://help.oncehub.com/help/profile-overview-section) details section of the User profile does not change the **Sent from name** label.

When customizing the **Customer replies sent to** email address, John can choose to keep "john@example.com", or he can change it to his assistant Sarah's email address, "sarah.jones@example.com". If he does this, all Customer replies to booking [notifications](http://help.oncehub.com/help/introduction-to-customer-notifications) will go to Sarah, not John.

### Email notifications sent to Users

Emails sent to Users will come from "OnceHub Mailer <mailer@oncehub.com>" and not show a specific User's name. This makes it clear which email messages are related to a OnceHub booking. The email address used for receiving notifications is the same as the Users's Email ID. Learn more about [changing](http://help.oncehub.com/help/how-do-i-change-my-sign-in-id) your email ID

Learn more about [configuring](http://help.oncehub.com/help/profile-email-notifications-section) User email settings

### Email settings when using Email from your domain

With Email from your domain, emails related to booking activity are customized to come from the domain and email address of your choice. This Sending email address will be [universal](http://help.oncehub.com/help/setting-up-email-from-your-domain) for every User. Learn how to set up and test Email from your domain

Let's say you have a company called Example that owns the domain Example.com. Example's OnceHub [Administrator](http://help.oncehub.com/help/user-type-member-vs-admin-team-manager) can set the **Sending email address** for the account to be "scheduling@example.com" and the **Sending email name label** to "Example" (Figure 3). Emails sent to Customers will come from "Example <scheduling@example.com>".

# **InceHub** support

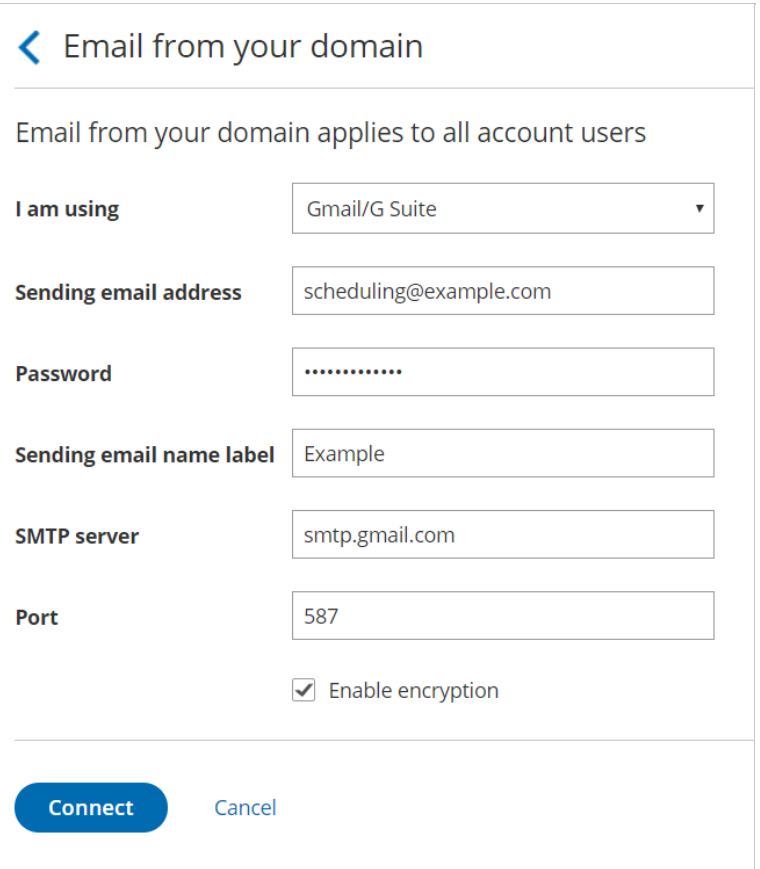

*Figure 3: Adding a Sending email address*

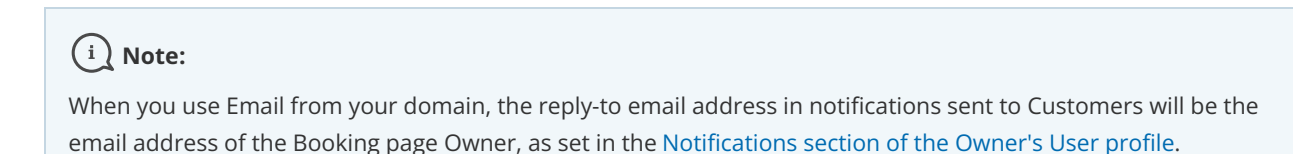

To locate the Email from your domain settings, follow these steps:

- 1. Go to **Account settings** by clicking the gear icon at the top right
- 2. From the drop-down menu, select **Security and compliance**
- 3. From the bar on the left, select **Email from your domain**

#### Learn more about setting up Email from your [domain](http://help.oncehub.com/help/setting-up-email-from-your-domain)

#### Email notifications sent to Customers

Email notifications sent to Customers will be sent from the universal email address with your domain name. The name label and the reply-to email address will be the Booking page Owner's email address, as set in the Email [notifications](http://help.oncehub.com/help/profile-email-notifications-section) section of the Owner's User profile.

For example, the OnceHub [Administrator](http://help.oncehub.com/help/user-type-member-vs-admin-team-manager) for your company account sets the **Sending email address** for the account to be "scheduling@example.com" and the **Sending email name label** to be "Example" (Figure 4).

Emails from the User John Smith will be shown as sent from "Example <scheduling@example.com>". The reply-to address will be the one that John set in his User profile Email [notifications](http://help.oncehub.com/help/profile-email-notifications-section), "john@example.com".

# **SinceHub** support

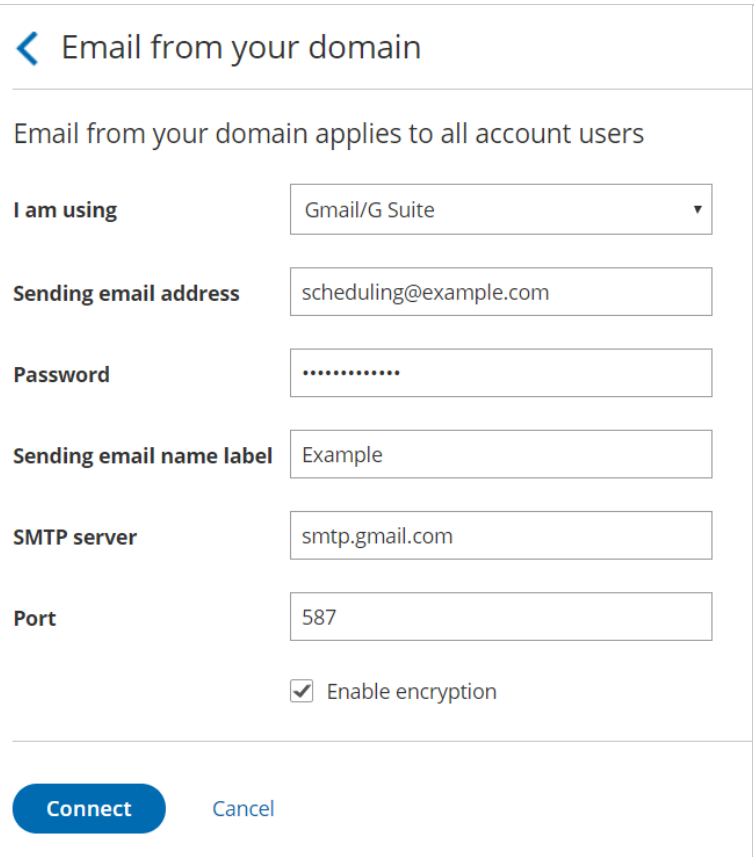

*Figure 4: Adding a Sending email address and Sending email name label*

#### Email notifications sent to Users

Booking-related emails and new User sign-up emails sent to Users in the OnceHub account will come from the **Sending email address** and **Sending email name label** and not from a specific User's name.

For example, if the OnceHub [Administrator](http://help.oncehub.com/help/user-type-member-vs-admin-team-manager) for your company account sets the **Sending email address** for the account to be "scheduling@example.com" and the **Sending email name label** to be "Example", email notifications sent to Users will come from "Example<scheduling@example.com>".

### **Note:**

If you're using Office 365, your [Microsoft](https://support.microsoft.com/en-gb/help/4027722/microsoft-account-how-to-change-your-display-name) account display name that you set in your Microsoft account will be the Sending email name label for all email notifications to Users.

### What happens if my email domain experiences issues?

In cases of connection errors with your email domain, an automatic fallback that will send emails from the OnceHub Mailer is turned on until the connection is restored.

Learn more about [troubleshooting](http://help.oncehub.com/help/troubleshooting-email-from-your-domain) Email from your domain